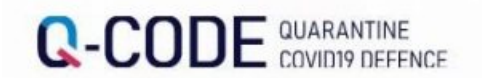

Quarantine Information

Advance Input

Pre-entry System

Quarantine Information

System

**INPUT** 

**INPUT RESULT** 

NOTICE

REGISTRATION OF POST-ENTRY INSPECTION

**English** 

#### **INPUT METHOD (REPORT ORD)** The overseas entrant shall use the Advance Input System for

Quarantine Information to proceed with the advance input bef ore the entry.

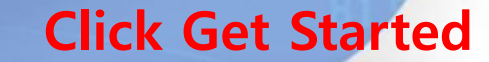

Post-immigration examina

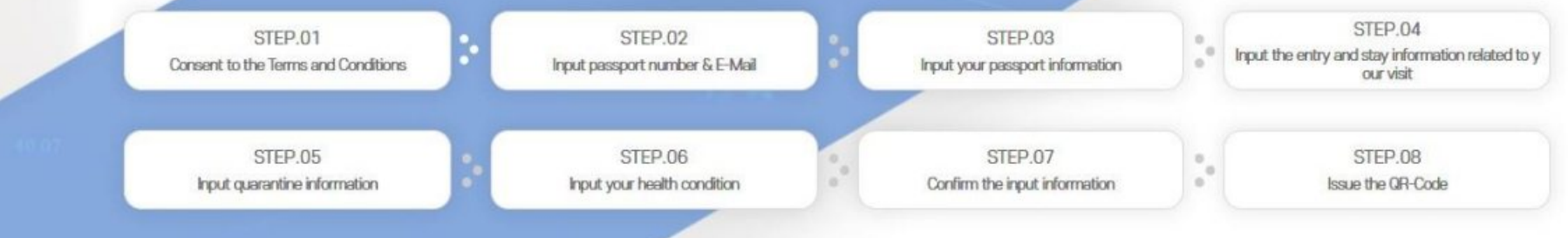

Go

# INPUT

When you input the quarantine information and the streets stem (Q-CODE) and receive a QR-Code before your departure, prompt quarantine services ed.

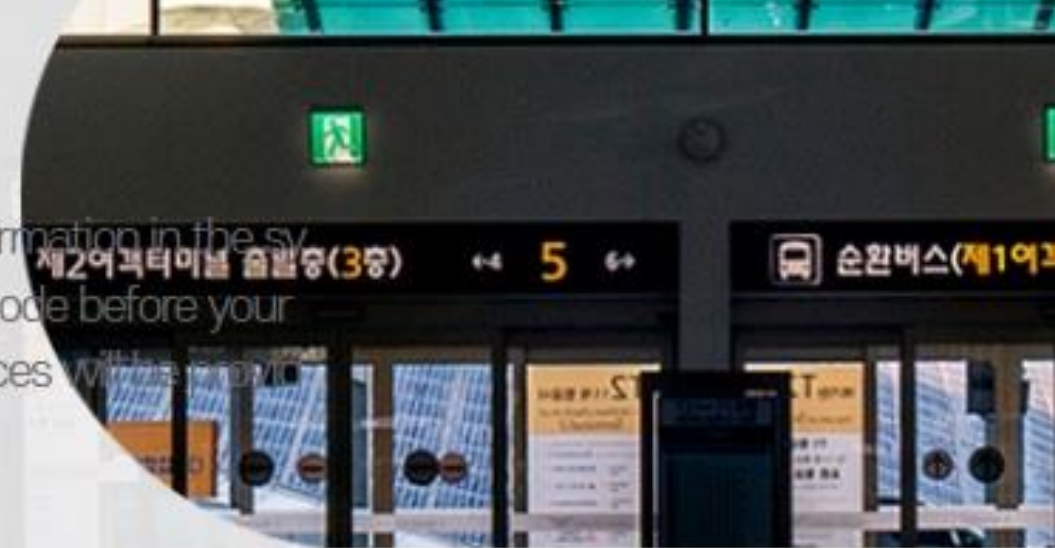

#### **Consent to the Terms and Conditions**

Input accurate information

• Are you over the age of 14? (Legal representative's approval is required for anyone under the age of 14.)

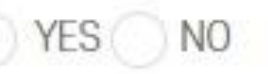

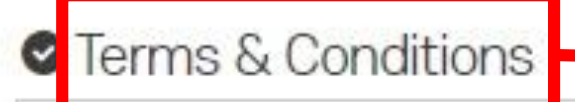

#### **Agreement of the terms and conditions**

Chapter 1. General Provisions

Article 1 (Purpose)

The purpose of these genera terms and conditions is to set forth relevant matters on use conditions and procedures for all services provided by the prior entry system for quarantine information of the Korea Disease Control and Prevention Agency (hereinafter refer red to as "System"), and any other necessary matters.

Article 2 (Definitions of Terms)

The definitions of terms used in these general terms and conditions shall be as follows:

Agree

#### **Agreement of the collection and**

Agreement to the Collection & Use of Personal Information

In order to be able to in input the advance quarantine information, you must agree to the collection and use of **personal** information tion. Please read the detailed contents and check whether you agree or disagree.

The collected personal information will be stored for 2 months and destroyed (permanently deleted).

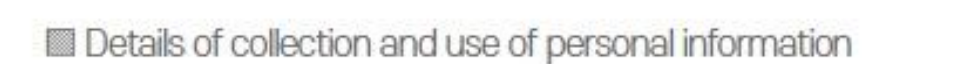

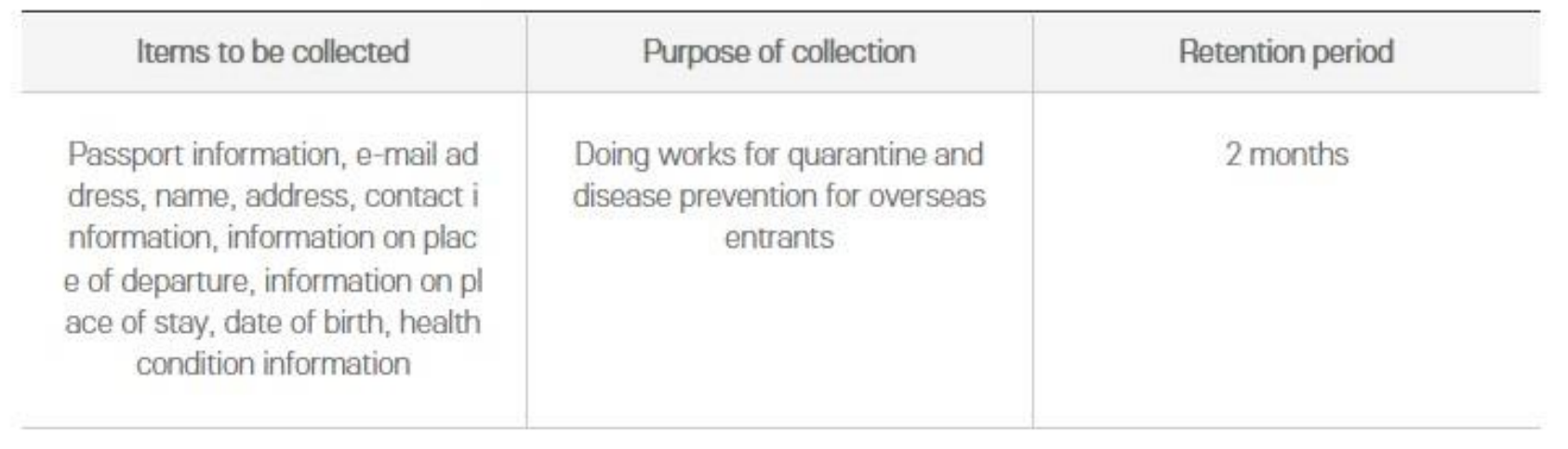

\* You have the right to refuse to your consent to the collection and use of personal information specified above.

※ If you refuse to consent thereto, your use of the site will be restricted.

Do you agree with the above mandatory items of the collection and use of personal information?

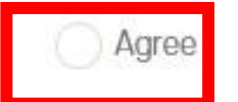

### O Unique Identification Information Process **Agreement of the uniquely identifiable information**

In order to be able to input the advance quarantine information, you must consent to the collection and use of unique identifica tion process. Please read the detailed contents and check whether you agree or disagree.

#### Details of collection and use of unique identification numbers

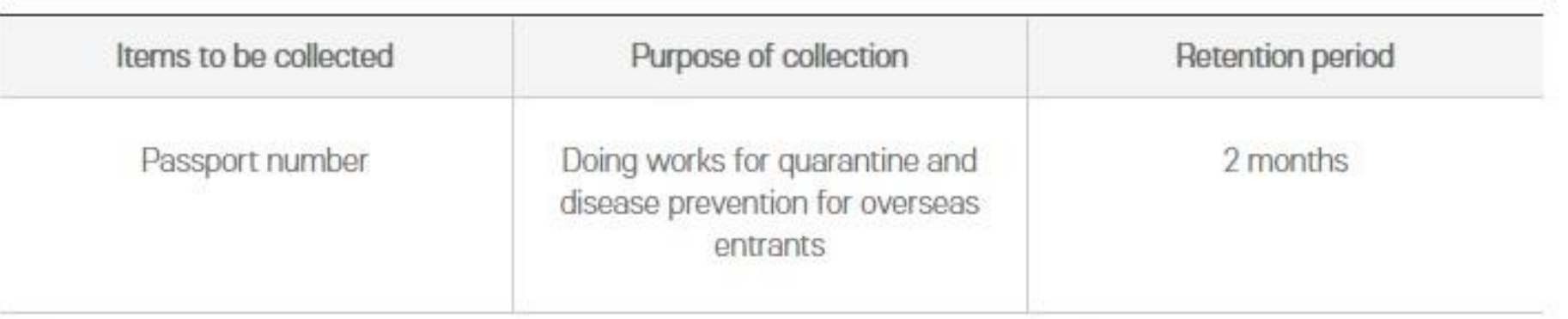

\* You have the right to refuse to your consent to the collection and use of personal information specified above. ※ If you refuse to consent thereto, your use of the site will be restricted.

Do you agree with the above unique identification information process?

Agree

Agreement to the Details of Processing Sensitive Information

tion. Please read the detailed contents and check whether you agree or disagree

### **Examplement to the Details of Processing Sensitive Information**<br>The vider wave able to input the advance quarantine information, you must agree with the collection and use of sensitive information **of the processing**<br>Tion

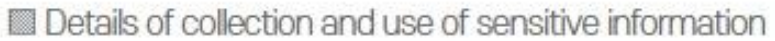

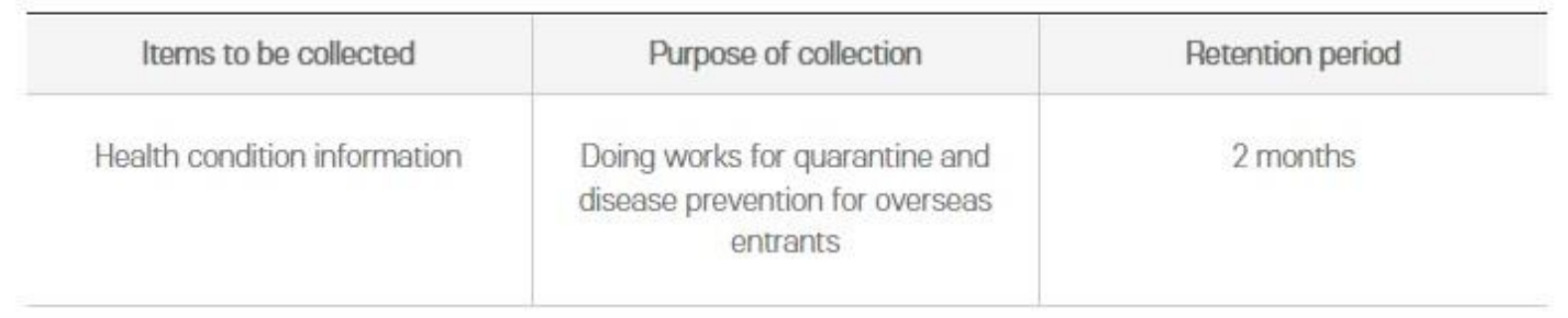

\* You have the right to refuse to your consent to the collection and use of personal information specified above. \* If you refuse to consent thereto, your use of the site will be restricted.

Do you agree with the above mandatory items of the collection and use of sensitive information?

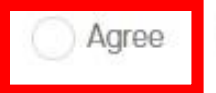

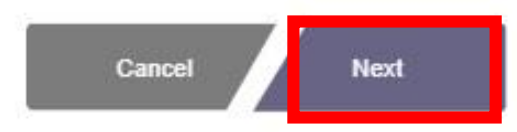

#### **INPUT E-MAIL**

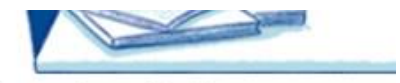

 $n - n$ 

Temporarily saved information can be retrieved by entering the same information as the previously entered passport number and e-mail address.

Please input accurate E-mail address.

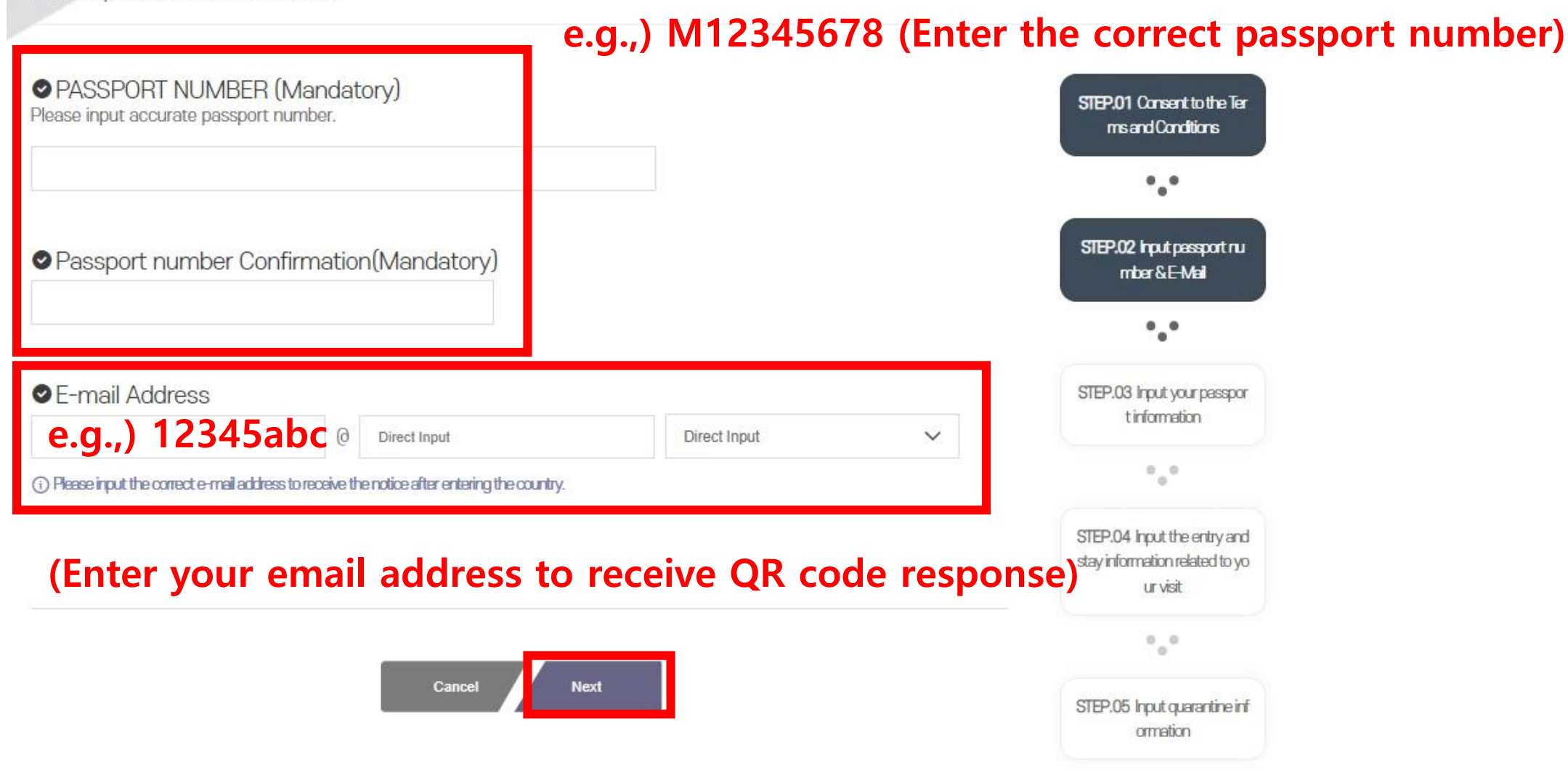

#### **INPUT PASSPORT INFORMATION**

Please input accurate passport information.

#### **Fill out the items below with reference to your passport**

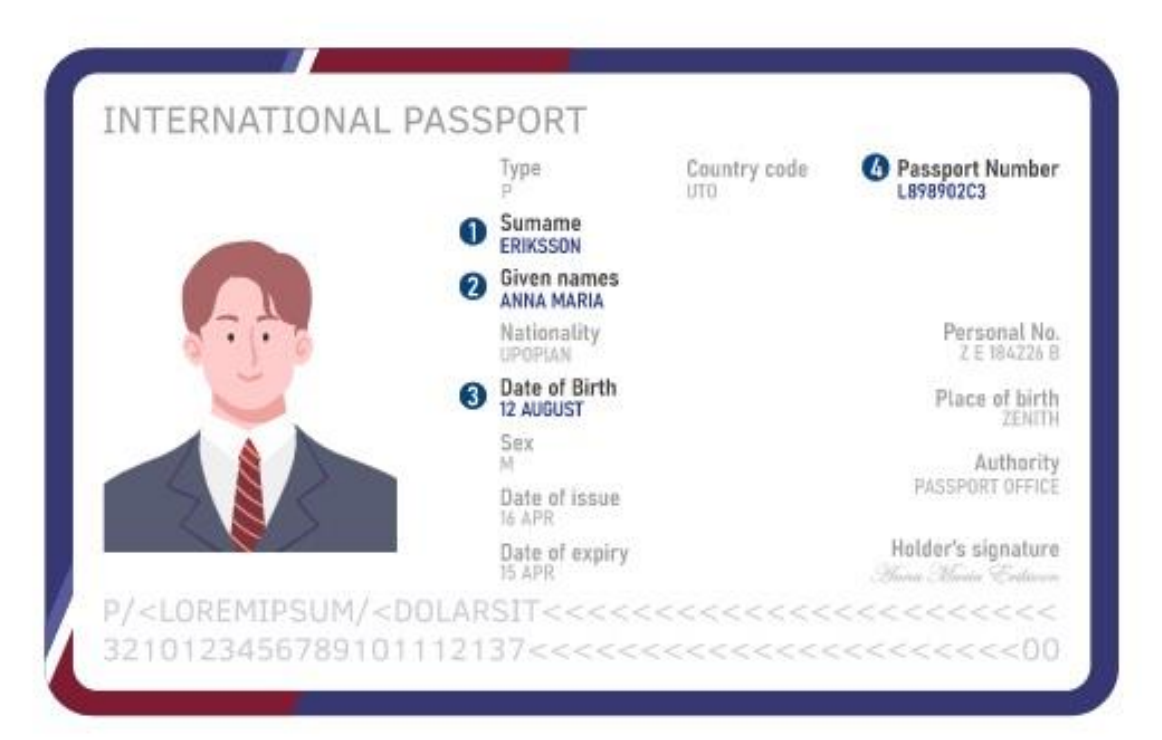

Please refer to the passport sample to write correct information.

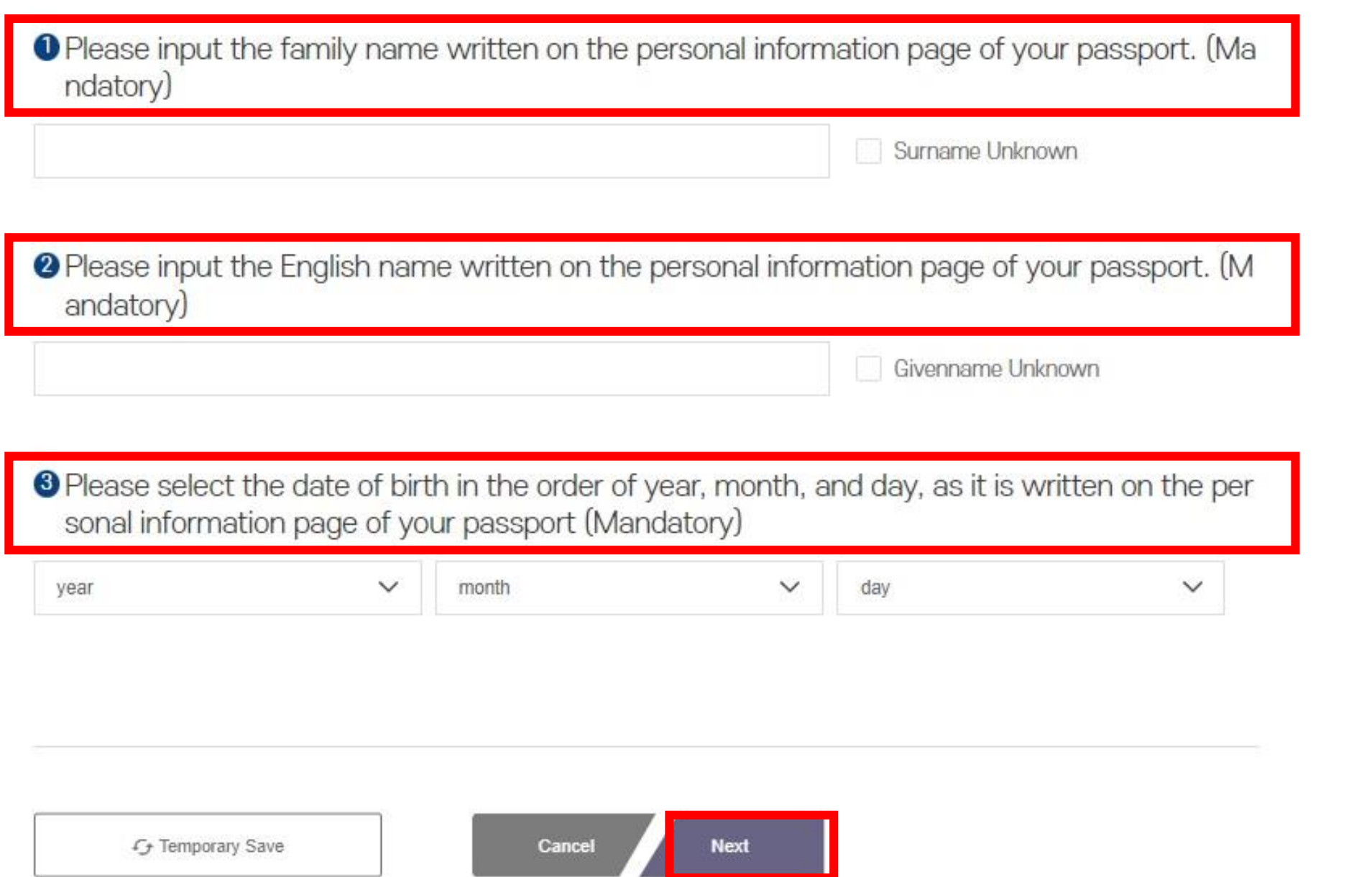

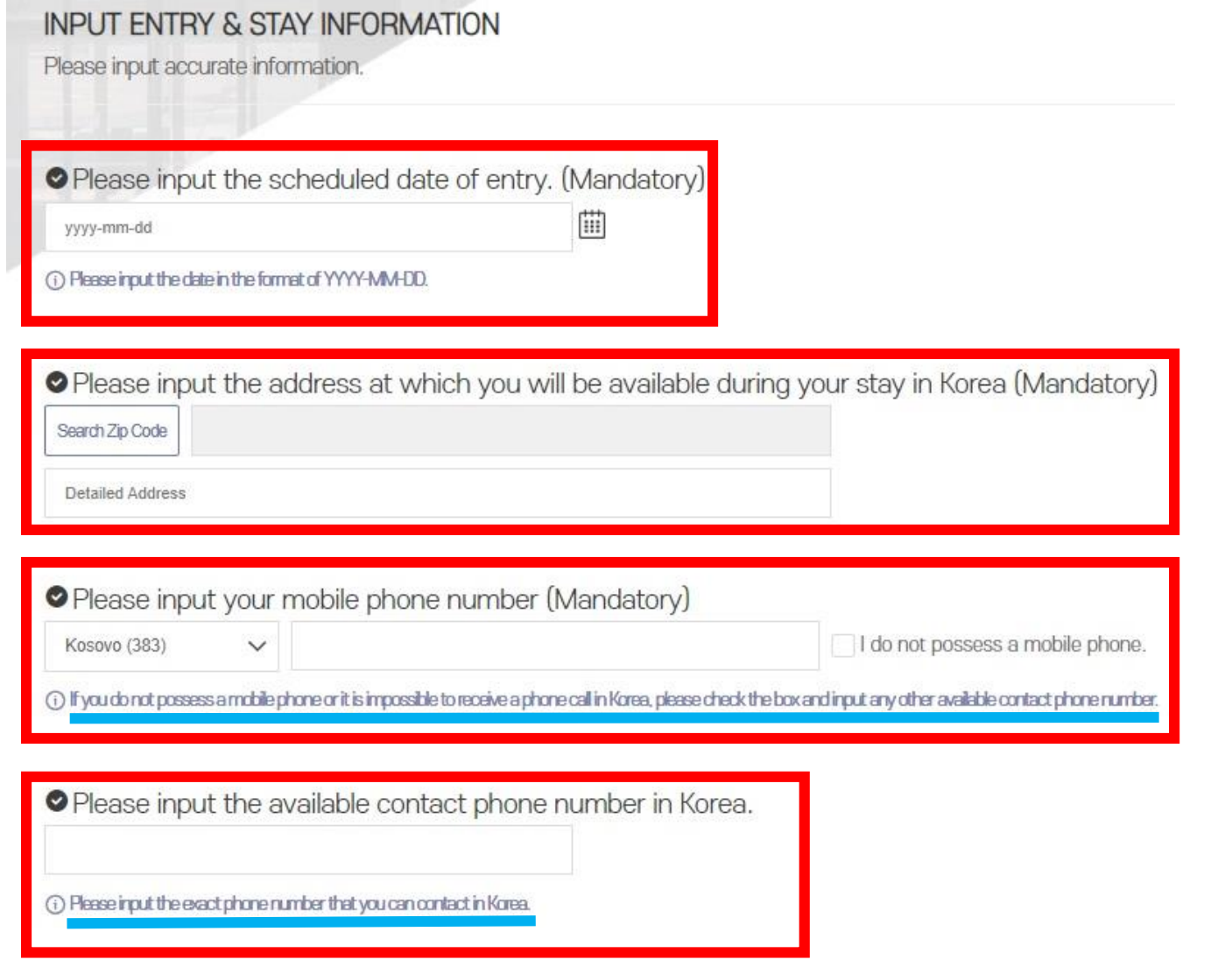

**If you have special issues, such as an unopened mobile phone, enter your residence or company phone number**

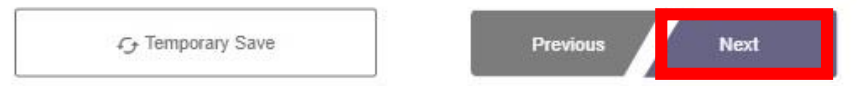

#### INPUT HEALTH CONDITION INFORMATION

Please input accurate health information.

Please input contents of the confirmation of negative PCR result or the confirmation of negat ive Supervised Rapid Antigen Test(RAT). (Selective)

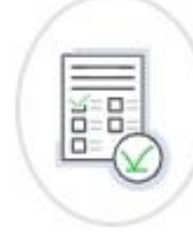

As of January 5, 2023, all individuals leaving China and entering Korea must submit a COVID-19 negative confirmation b efore entering the country.

It is necessary for those leaving China and entering Korea to enter negative confirmation information on COVID-19. (In the event you are entering Korea from a country other than China, please skip the entry information and select 'Next')

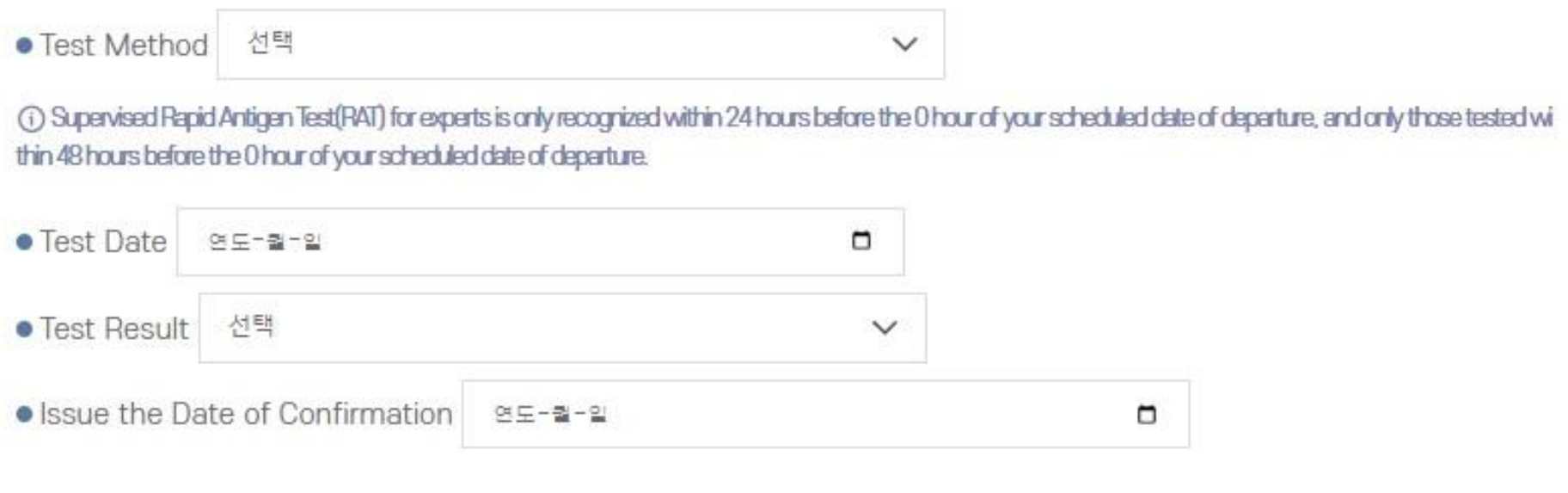

#### · PCR Registration for Confirmation of Negative Result

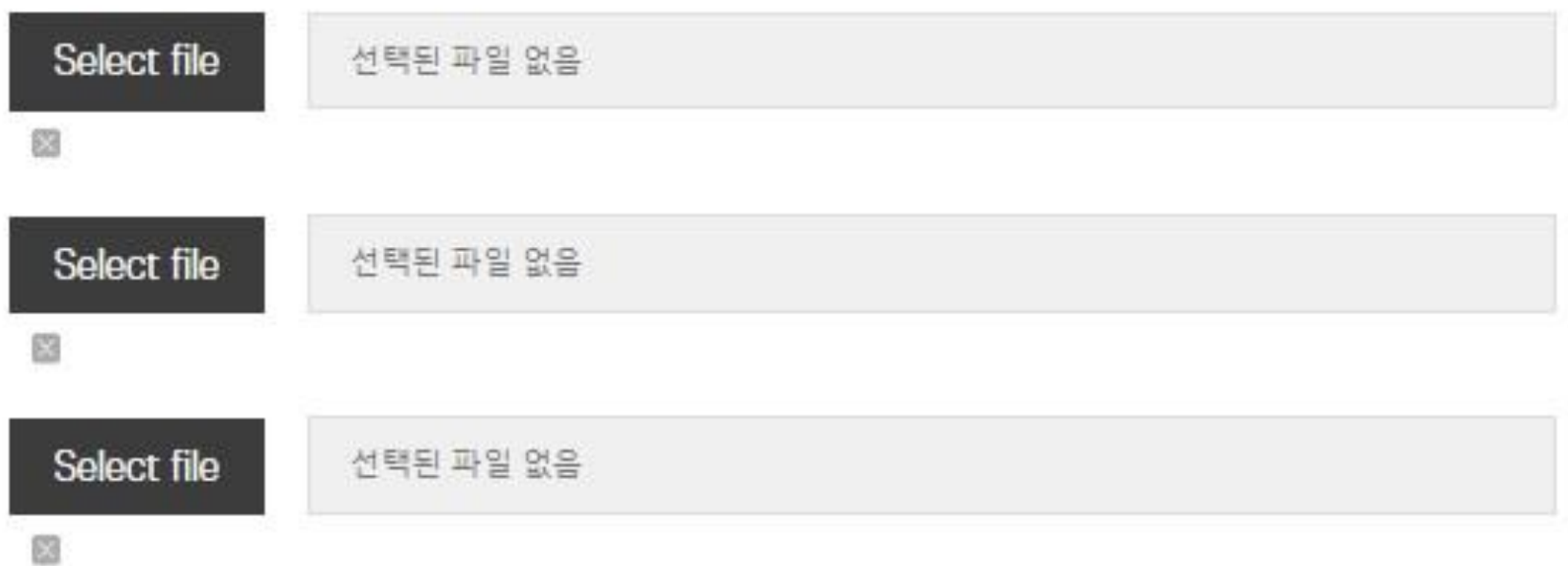

(i) It is possible to register PDF, jpg, jpeg, png and gif files. Please register each file in a size smaller than 5MB.

(i) (Selective 1) If a mandatory item of information has been omitted in the Confirmation of Negative Test Result, please attach objective data to verify the omitted inf ormation.

(i) (Selective 2) If the test method written in the Confirmation of Negative Test Result is not written in English or Korean, please attach an English or Korean translation and the certified notarization\* of translation.

(A text that has been translated in person must be certified for accuracy by a public agency or Consular Office. If the text has been translation by a certified transl ation service (certified translator), further certification is not necessary.)

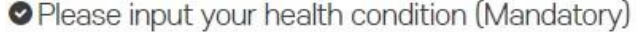

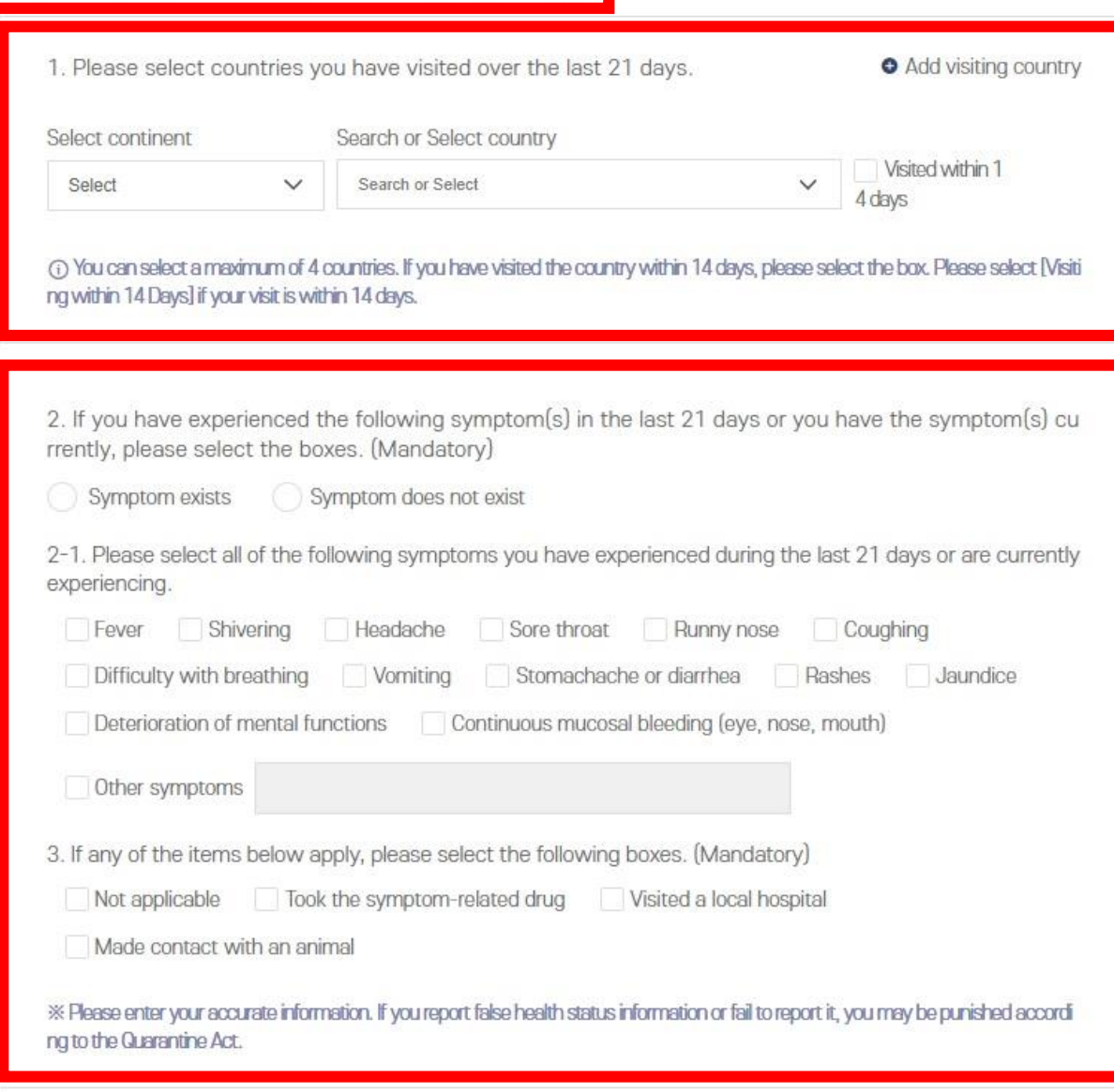

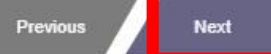

#### O INPUT FILE INFORMATION

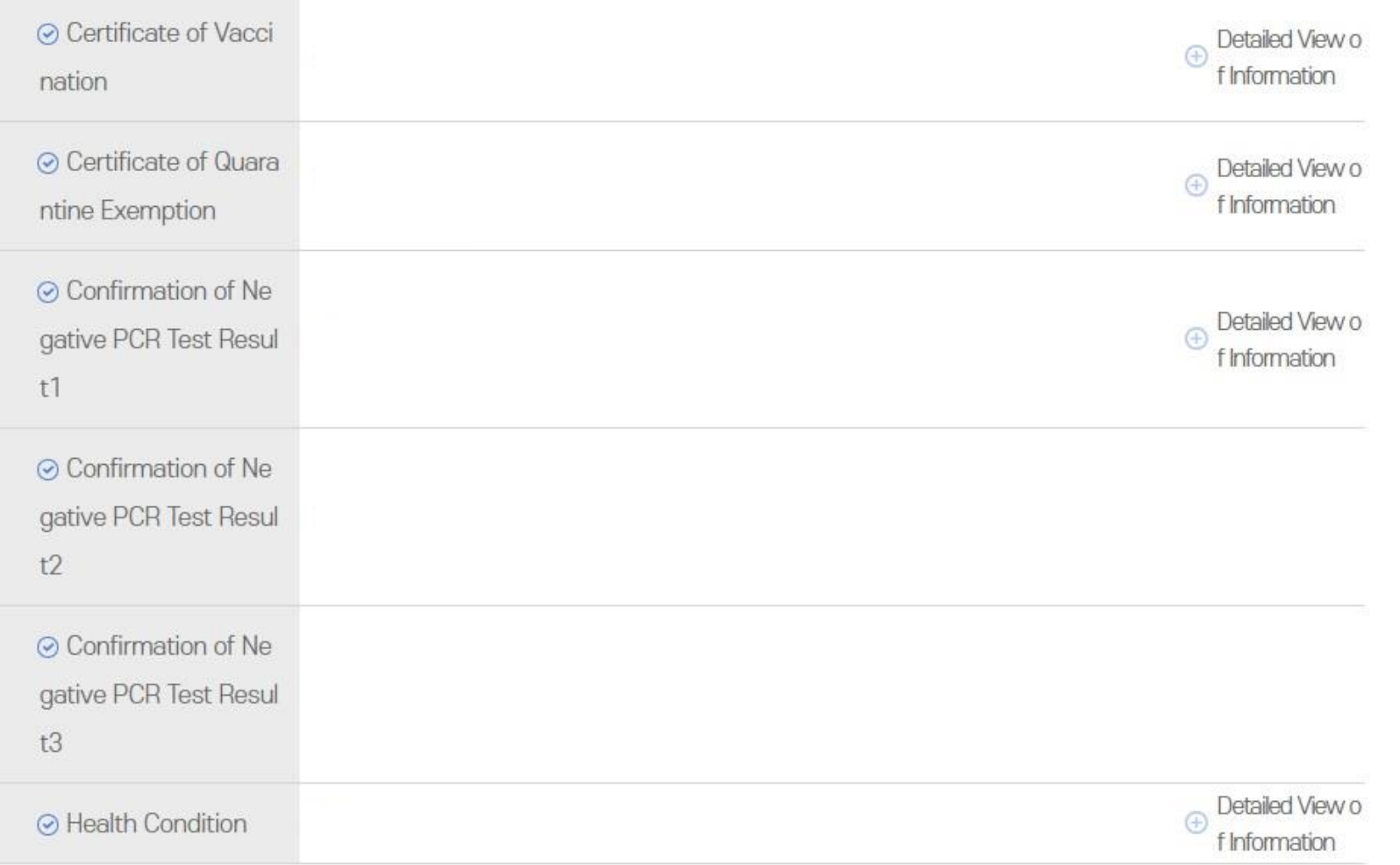

#### **\* After verifying the entered information, click Submit \* If you made an error, click Edit to amend it**

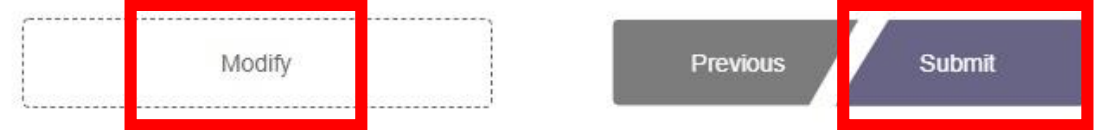

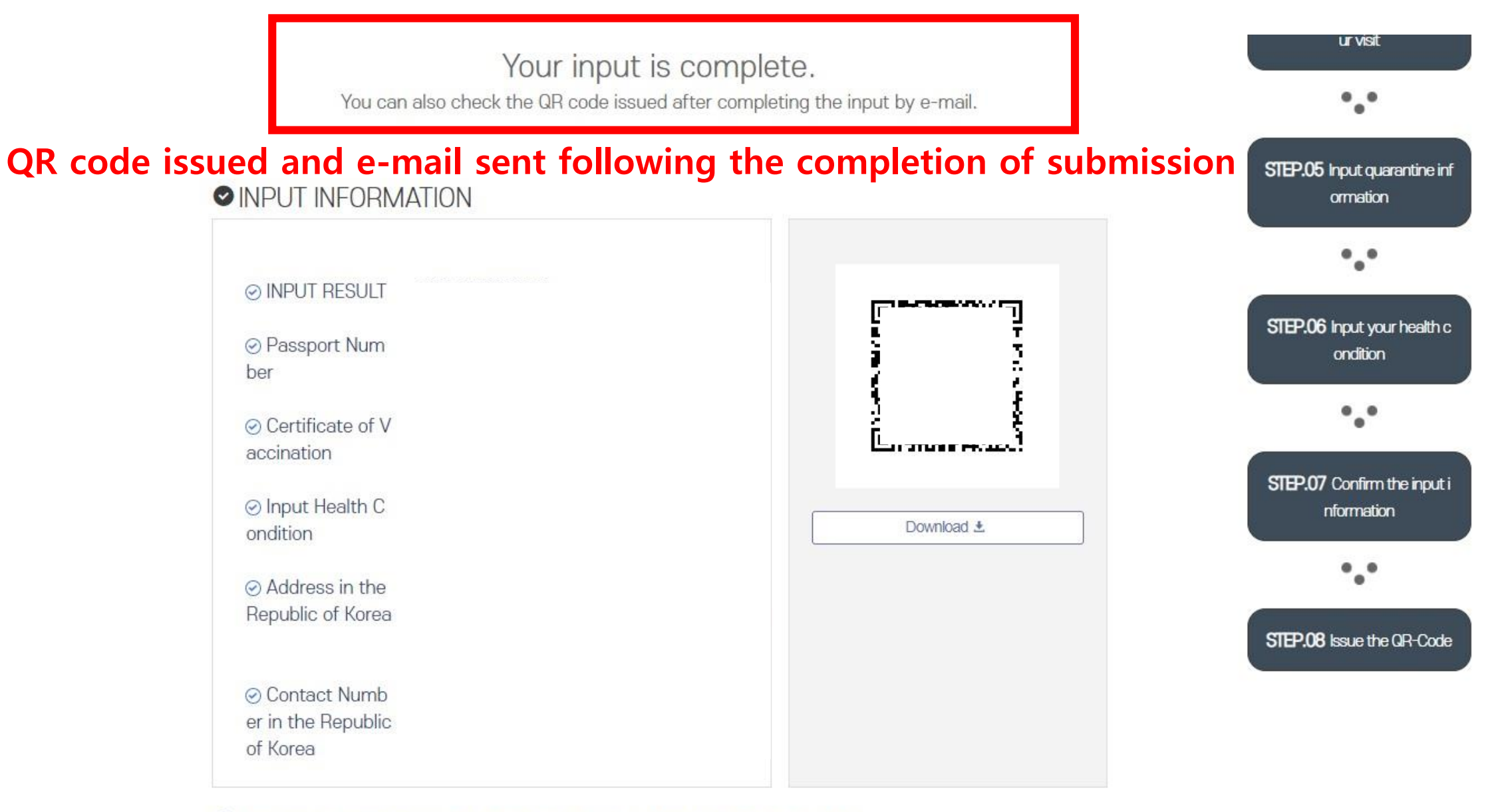

(i) Please print or save the groode when entering the country and submit it to the quarantine station.

**Q-CODE** QUARANTINE **GUIDE** 

**INPUT RESULT** 

Go

**NOTICE** 

Post-immigration examina tion registration

**REGISTRATION OF** POST-ENTRY INSPECTION

**English** 

#### **Click on "Registration of post-entry inspection"**

**INPUT** 

Quarantine Information Advance Input System Quarantine Information

Pre-entry System

Quarantine for Each Target Person !!!

#### **INPUT METHOD (REPORT ORDER)**

The overseas entrant shall use the Advance Input Syst em for Quarantine Information to proceed with the adv ance input before the entry.

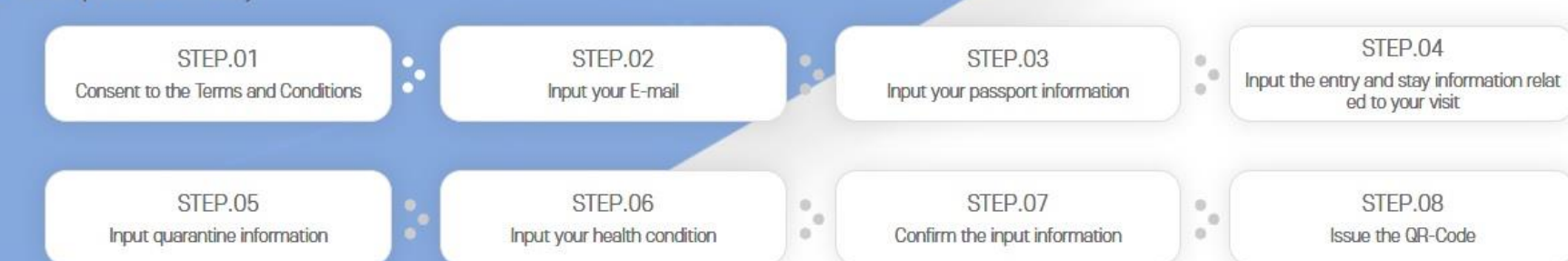

## Registration o f post-entry in spection

It is possible to check the input information Q-CODE.

## Free Shuttle Bus<br>(to Terminal 1) □ 순환버스(제1여객터미널행) 42여객터미널 출발충(3충)

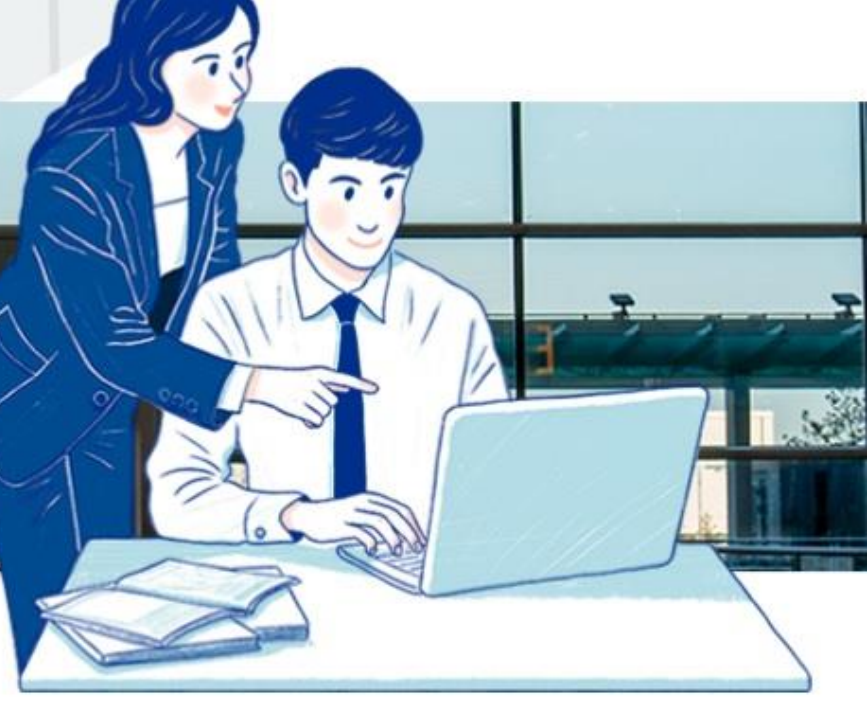

#### Inquiry on Input Details

Please check the submitted input number through E-mail.

**★Enter your input number or passport number, date of birth, and date of entry, and click "inquiry"**

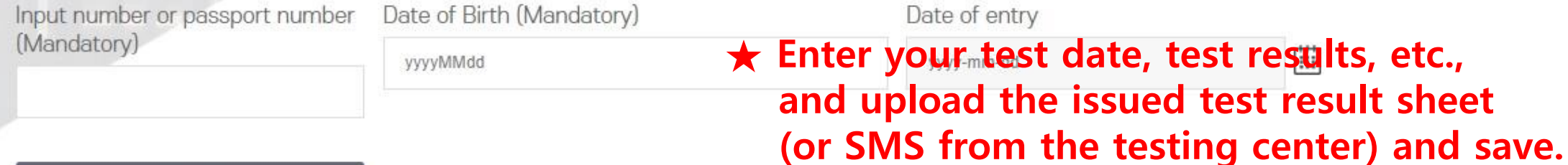

 $\overline{C}$  Inquiry